# **Micom Pack Instruction Manual**

# **Micom Pack for Control Module for Flash Microcomputer Programmer (NET IMPRESS)**

# **FO909M00**

**Target Microcomputer: ML22Q573 ML22Q563**

**DTS INSIGHT CORPORATION**

#### **FO909M00 (ML22Q573/ML22Q563)**

#### **Revision History**

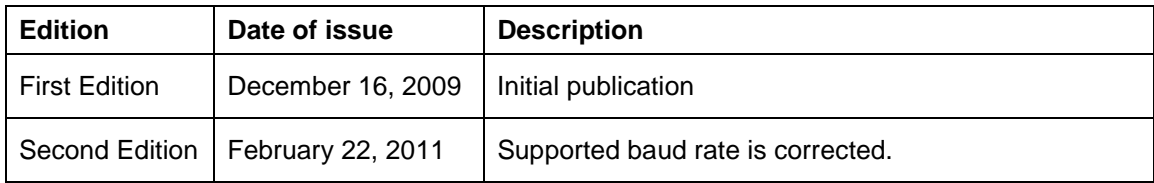

- (1) No part of this manual may be reproduced, transmitted or transcribed in any form or by any means, without the express written permission of DTS INSIGHT CORPORATION.
- (2) Information in this document may be changed without notice for purposes of improvement and does not represent a commitment on the part of DTS INSIGHT CORPORATION.
- (3) Please contact us if you would find unclear points, questions or errors regarding the information of this document.
- (4) DTS INSIGHT CORPORATION assumes no responsibility for any damages arising from the use or inability to use this document, or results of using the Control Module.

© DTS INSIGHT CORPORATION. All Rights Reserved. Printed in Japan

# **Contents**

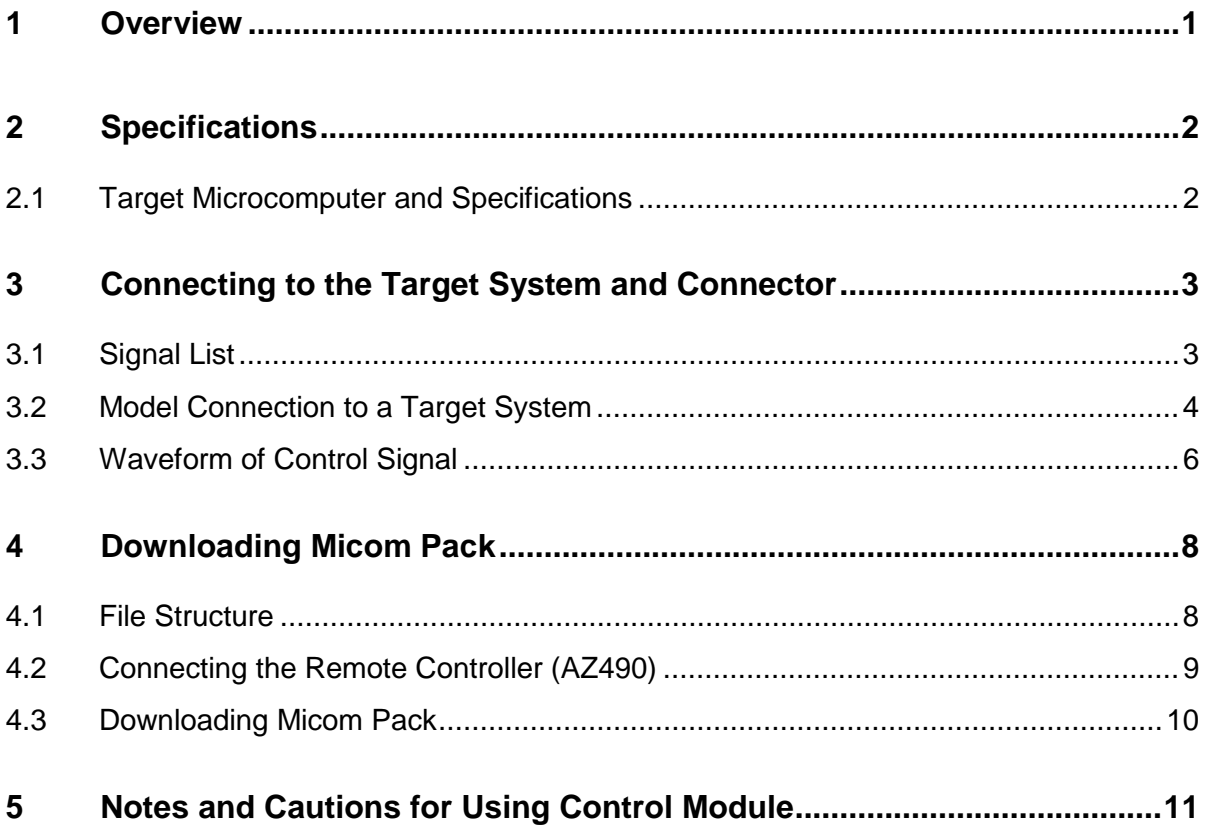

# <span id="page-3-0"></span>**1 Overview**

The FO909M00 is the Micom Pack for the Control Module FO909 supporting the flash microcomputer programmer NET IMPRESS, and contains a parameter file supporting the microcomputer Oki Semiconductor ML22Q573/ML22Q563.

For a Micom Pack for other microcomputers, contact us or your local distributor.

This Micom Pack is supported by the Control Module **FO909**.

#### CAUTION:

The Micom Pack FO909M00 is built for the specific Control Module FO909. Do not use this Micom Pack with any Control Modules other than the specified Control Module.

To use this Micom Pack, JTAG Adapter AZ473 is required as a communication interface between NET IMPRESS and a target system.

Please contact us or your local distributor for JTAG Adapter AZ473.

The handling instructions are described in the Micom Pack Instruction Manual and be sure to read this Instruction Manual carefully before you start operation.

To use the Micom Pack, you also need the Remote Controller AZ490 that is available for an additional order.

For how to download the Micom Pack to the Control Module, see Chapter 4 ["Downloading](#page-10-0)  [Micom Pack"](#page-10-0) of this Instruction Manual.

Check once again if combination of the Micom Pack and Control Module is correct. Also, check if you have a correct microcomputer, memory size, power supply, etc. Incorrect parameter values would lead to serious damage to your microcomputer and target system.

For any questions or unclear points, please contact at: support-impress@dts-insight.co.jp.

# <span id="page-4-0"></span>**2 Specifications**

## <span id="page-4-1"></span>**2.1 Target Microcomputer and Specifications**

For any items that are not specifically described here, the standard specifications of the NET IMPRESS are applied.

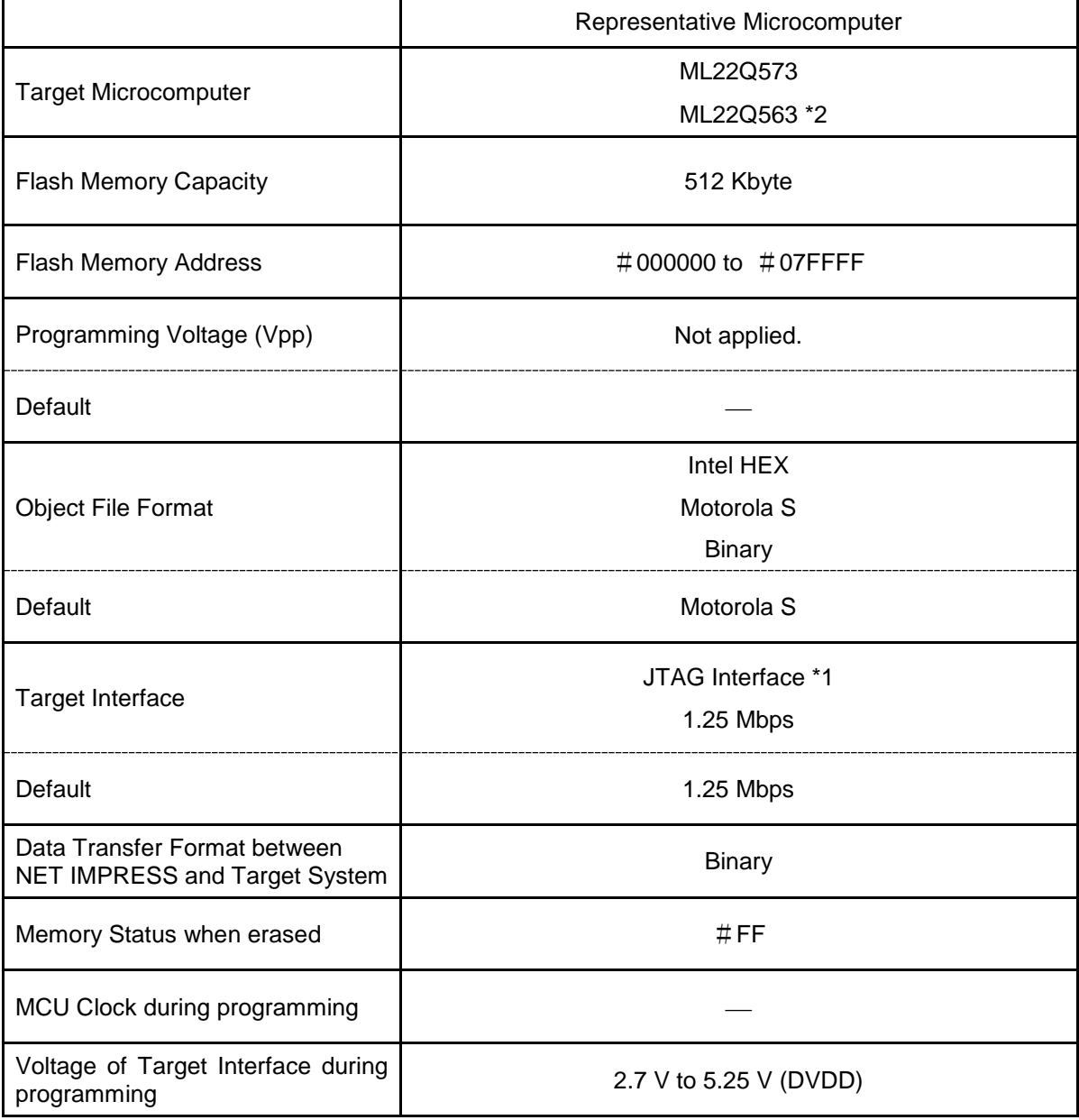

\*1: The signals from NET IMPRESS are converted to JTAG signals by using a JTAG Adapter (AZ473).

\*2: Hereinafter described as ML22Q573.

# <span id="page-5-0"></span>**3 Connecting to the Target System and Connector**

## <span id="page-5-1"></span>**3.1 Signal List**

When using this control module, a JTAG adapter (AZ473) is required between the target microcomputer and NET IMPRESS.

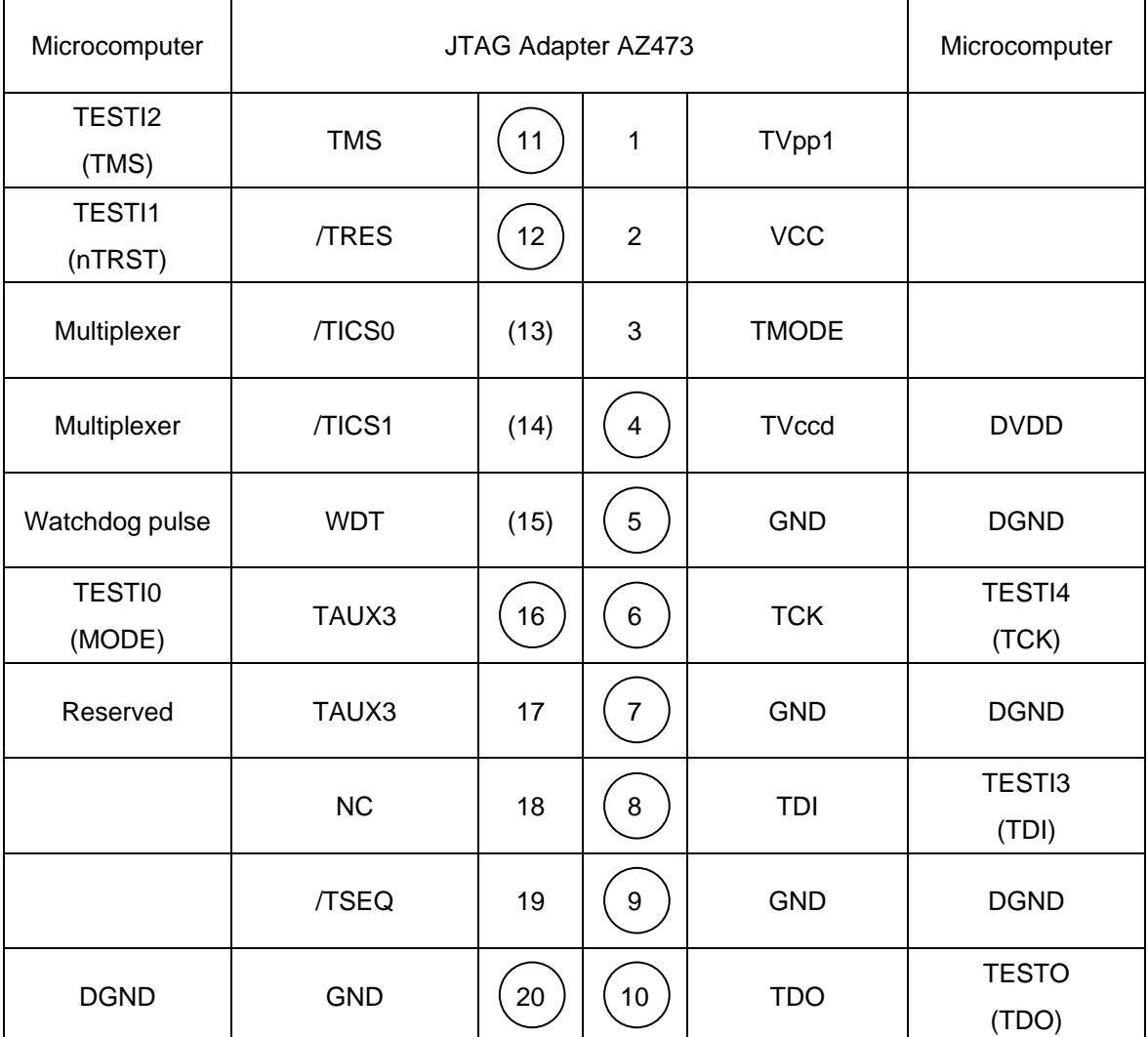

#### **Target Probe Signal List (FO909)**

- $\bullet$  Be sure to connect the signals marked with " $\bigcap$  " to the target system.
- For the signals in parentheses, connect them only when necessary.
- For the signals not marked with " $\bigcap$  " or not in parentheses, be sure not to connect them to a circuit of the target system.

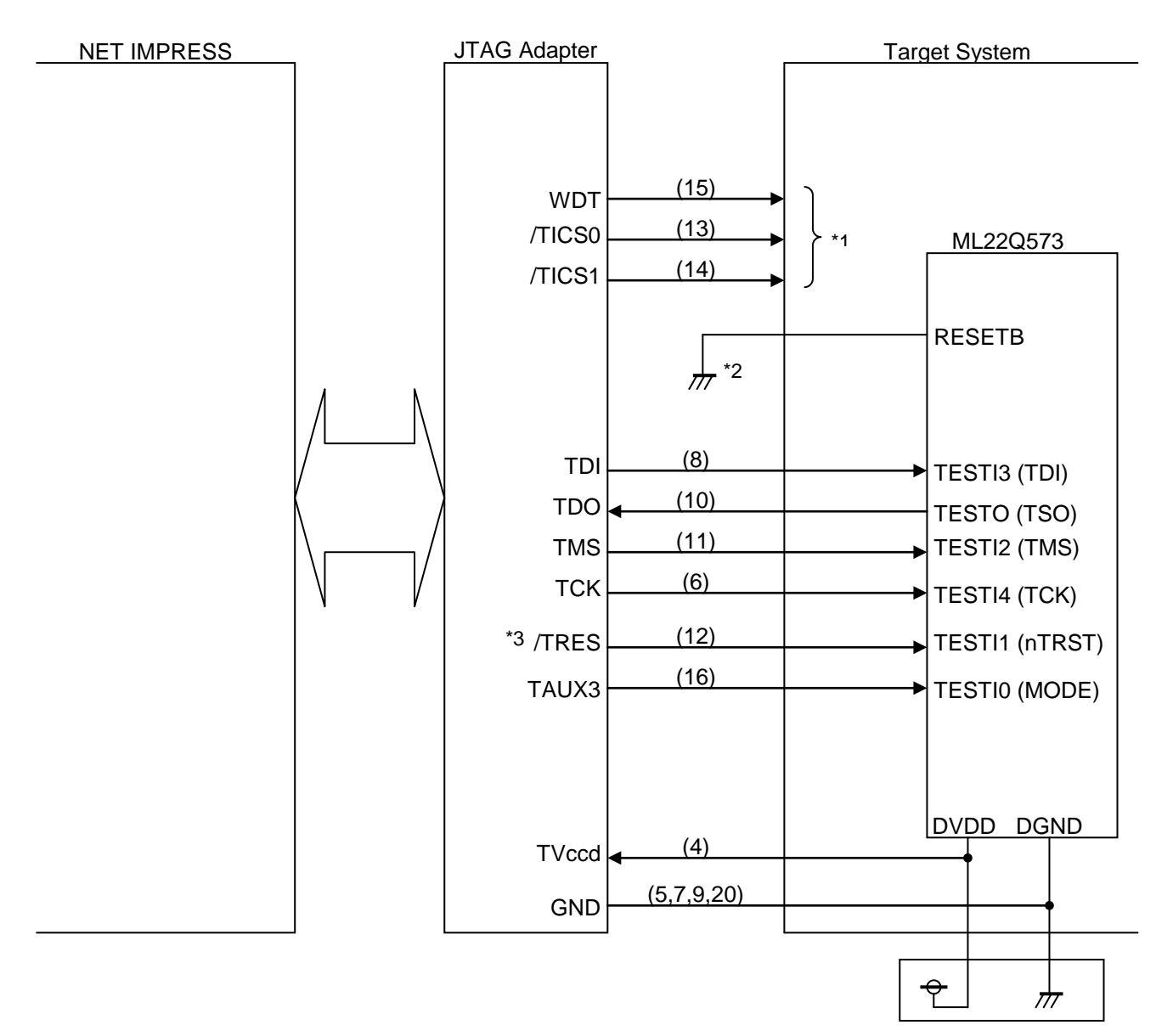

# <span id="page-6-0"></span>**3.2 Model Connection to a Target System**

- \*1: Optional function
- \*2: Have RESETB terminal asserted when executing programming.
- \*3: When using pull-down register at TESTI1 (nTRST) on the target circuit, consider that there is 2.7 KΩ pull-up at /TRES on JTAG adapter AZ473.

(1) For the signals defined as shared terminals, multiplexing circuit of these signals must be provided to a target system.

/TICSx signal is asserted only when NET IMPRESS is performing the Device Functions.

/TICSx signal multiplexes signals connected to these shared terminals.

Multiplexing circuits are not required for a target system where these signals for write control are defined as the control signals for the flash microcomputer.

Inserting the multiplexing circuit into a target system can produce the same conditions with a state where NET IMPRESS is not connected (i.e., the connector is unplugged) while /TICSx signal is being negated (when the Device Functions are not executed).

#### (2) WDT Signal:

The clock signal defined with the WDT Clock Period [FUNC D 5] is constantly output from WDT signal terminal by NET IMPRESS. (Open collector output)

Connect this signal to the user circuit that requires a clock signal when programming the flash memory.

#### (3) /TRES Signal:

/TRES signal of JTAG adapter is an open collector type output.

(There is 2.7 KΩ pull up at /TRES by TVccd power input in JTAG adapter.)

<span id="page-8-0"></span>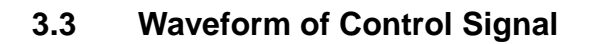

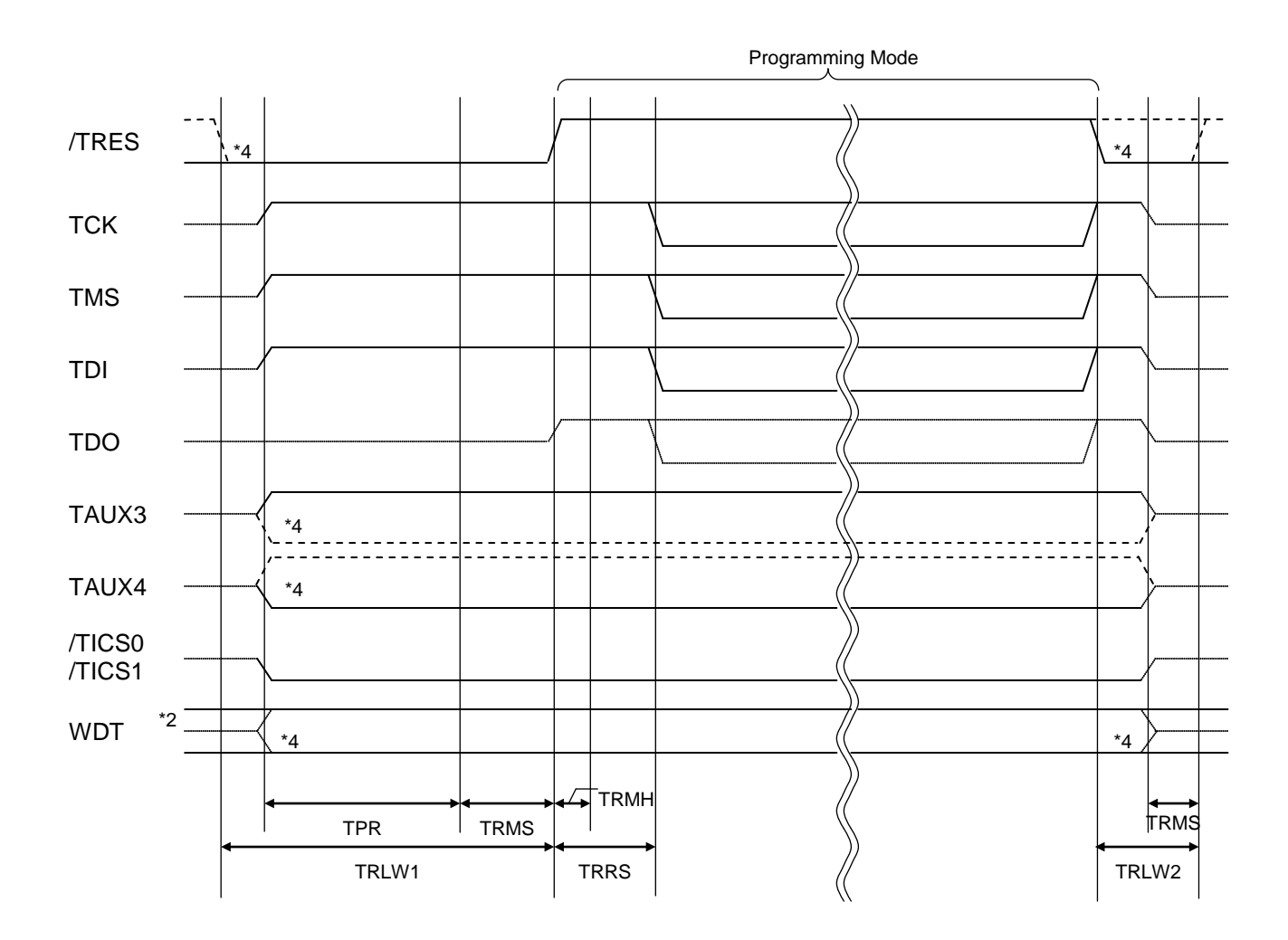

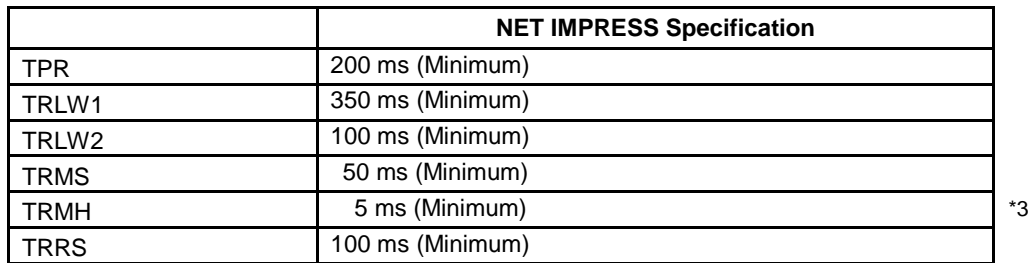

\*1: The dotted line "  $- - - - - -$  " indicates HIZ state.

\*2: WDT is open collector output.

\*3: For input signal to programmer

\*4: Optional function

- (1) Power on the NET IMPRESS first and the target system next.
- (2) /TICS signal is asserted by execution of the program command, and communication channel for programming is connected to the NET IMPRESS on the target system. (Multiplexing with this /TICS signal is not required for a system where communication channel and related signals for programming are exclusively used by the NET IMPRESS, independently from other user circuit.)
- (3) The NET IMPRESS asserts a reset signal to pull the target microcomputer into the programming mode.
- (4) TVpp is raised to the specified voltage.
- (5) The programming mode that is started by negating a reset signal starts communicating with the NET IMPRESS using a specified communication circuit.

Channels specified in the MPU Clock Frequency [FUNC D F] in advance will be selected for communication circuit.

- (6) When programming is finished, applying Vpp automatically ends.
- (7) The NET IMPRESS also negates /TICS signal. While /TRES signal is asserted, WDT signal continues to generate periodic pulse signal (the clock to input to a watchdog timer of the target system).

# <span id="page-10-0"></span>**4 Downloading Micom Pack**

## <span id="page-10-1"></span>**4.1 File Structure**

The following files are required to use this Micom Pack.

## <Provided by DTS INSIGHT CORPORATION>

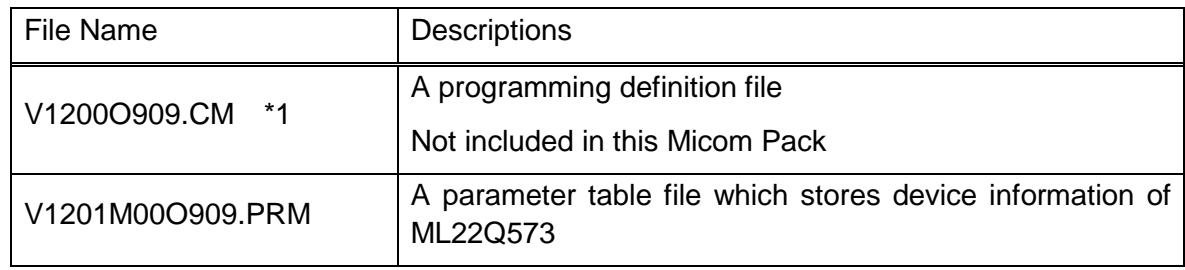

\*1: The version listed above may not be the latest version of programming definition file. (The version is described with four digits in the file name. "VxxxxO909.CM")

<Prepared by User>

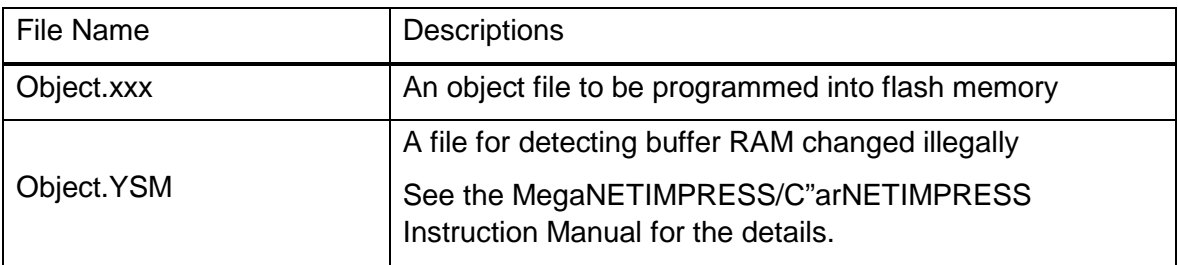

# <span id="page-11-0"></span>**4.2 Connecting the Remote Controller (AZ490)**

The remote controller AZ490 runs on a Windows PC.

Connect a PC and the NET IMPRESS using an Ethernet cable (10BASE-T/100BASE-TX).

Install the Control Module, which supports the target microcomputer, in NET IMPRESS. And, download the Micom Pack to the Control Module installed in NET IMPRESS.

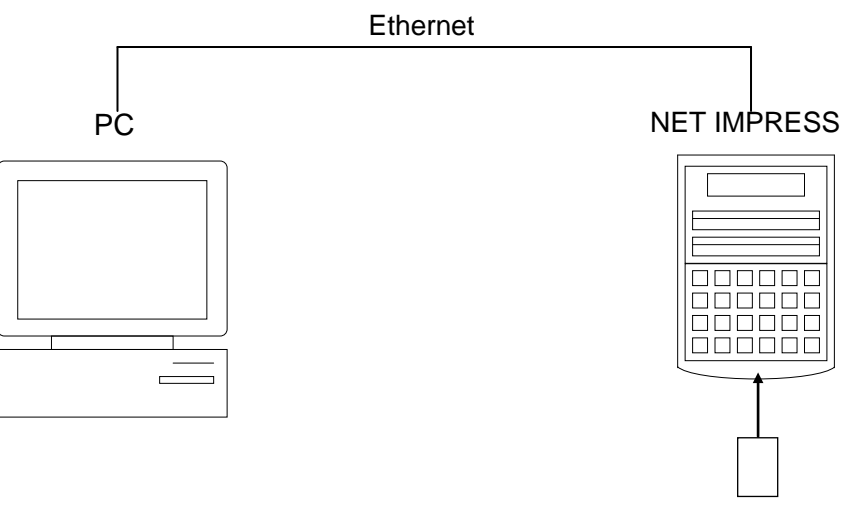

Control Module

## <span id="page-12-0"></span>**4.3 Downloading Micom Pack**

You can download the Micom Pack by using the remote controller AZ490, which is available for an additional order. Download the Micom Pack to the Control Module using the Parameter Load from HD function on the File Transfer tab.

When you choose the Parameter Load from HD function, the window to select a parameter table appears, enabling you to choose an appropriate Micom Pack.

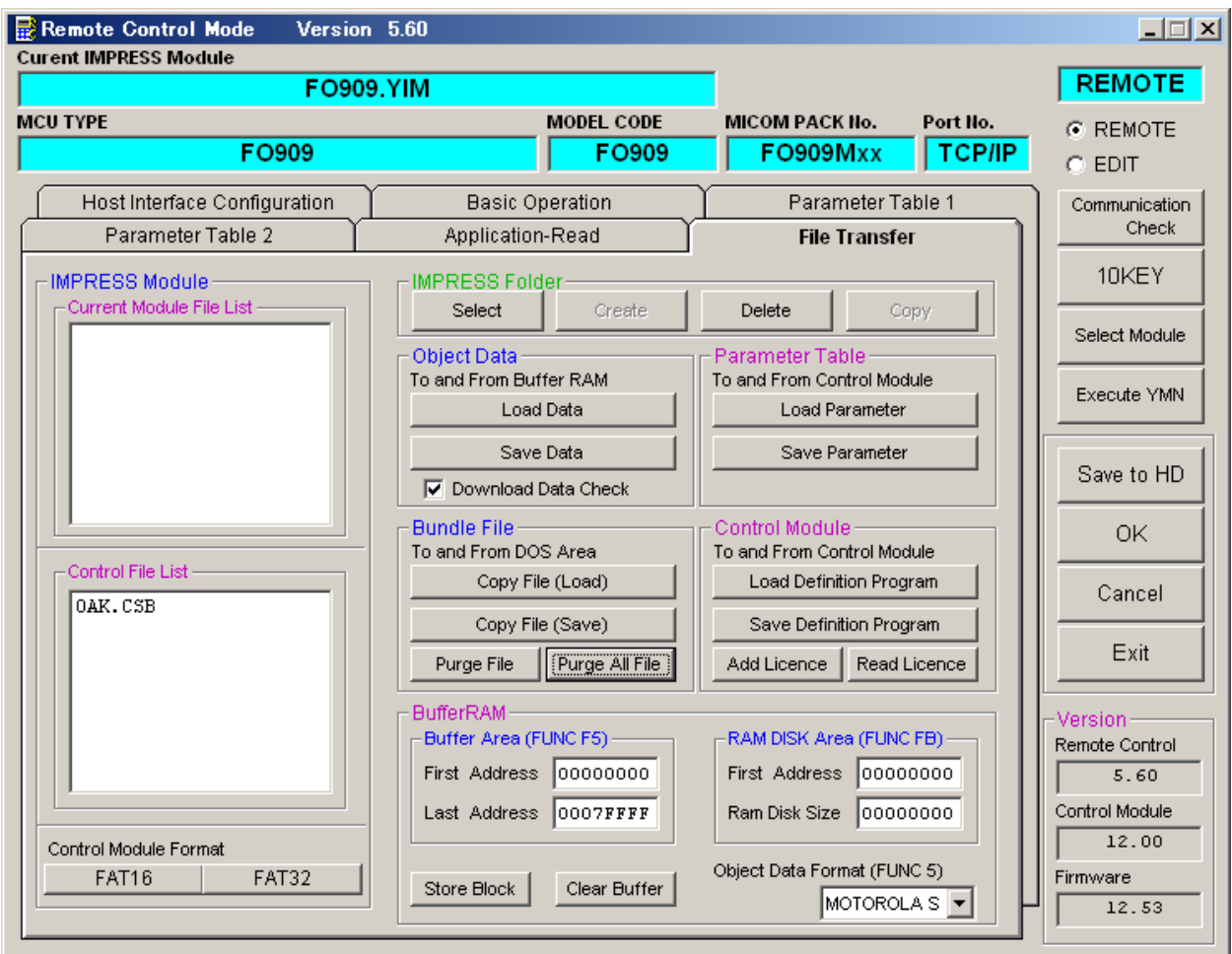

# <span id="page-13-0"></span>**5 Notes and Cautions for Using Control Module**

- (1) The Control Module FO909 is built for the flash microcomputer programmer NET IMPRESS. *DO NOT* use this Control Module for any flash microcomputer programmers other than the NET IMPESS series.
- (2) The Control Module FO909 is built tailored to the specific microcomputer. Do not use this Control Module for programming microcomputers other than the specified microcomputer. Using this Control Module for microcomputers other than the specified microcomputer would damage your target system.
- (3) The NET IMPRESS consumes power of several mA from Tvcc1 terminal to drive the interface IC with the target system (IC inside the NET IMPRESS).
- (4) *Be sure NOT to* initialize (format) the Control Module (Compact Flash Card). The Control Module contains the definition program (the control program), besides the DOS area where you can save your files. Initializing the Control Module results in destroying this control program.
- (5) *DO NOT insert or remove* the Control Module while the Device Functions or the Function key operations are being executed. Be sure not to insert or remove the Control Module from the flash microcomputer programmer while accessing it.
- (6) Use the flash microcomputer programmer with the Control Module inserted into it.